## **Язык разметки гипертекста HTML**

### **Содержание:**

- 1. Введение в язык Введение в язык HTML.
- 2. История создания История создания HTML.
- 3. Основные понятия языка Основные понятия языка HTML
- 4. Структура Структура Web Структура Web документа.
- 5. Вставка комментария
- 6. Пример Пример HTML Пример HTML документа.
- 7. Теги форматирования текста.
- 8. Теги управления внешним видом Теги управления внешним видом Web-Теги управления внешним видом Web-страницы
- 9. Тэг Тэг <FONT>
- 10. Цвет фона и текста
- 11. Списки
- 12. WebWeb-страница с графическими объектами.

#### **Введение в язык HTML**

**HTML** – это язык разметки документов в среде WEB. То, что вы видите при просмотре страницы в Internet, это интерпретация вашим браузером HTML-текста. Чтобы браузер правильно отображал форматирование к примеру текста т.е. разделял его на абзацы, выделял цитаты, заголовки, списки и.т.д. ему надо как-то сообщить , что мол это заголовок, а это – параграф и.т.д. Этим как раз и занимается язык html.

Чтобы увидеть HTML-коды страницы в Internet, кликните правой кнопкой мыши по странице, в выпавшем меню выберите пункт view source (или "просмотр HTML кода").

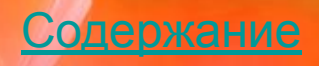

**HTML-документ – это обычный текстовый документ, содержащий специальные разметочные указатели (тэги). HTML-файл имеет расширение .htm или .html**

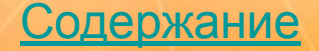

**История создания HTML (Hyper Text Markup Language – язык разметки гипертекста) Некоторые даты: 1945 год:** американский ученый, научный консультант президента *Ванневар Буш* (Vannevar Bush) высказывает идею гипертекста. **1968 год:** *Дуглас Энджельбарт* демонстрирует работу гипертекстовых связей в созданном им текстовом процессоре.

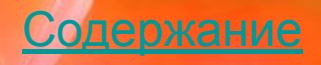

#### **Некоторые**

1960-е годы: сотрудники компании IBM создали я<mark>зык GML</mark> сотрудники компании IPM сездали явык GML<br>(General Markup Language - общий язык разметки),

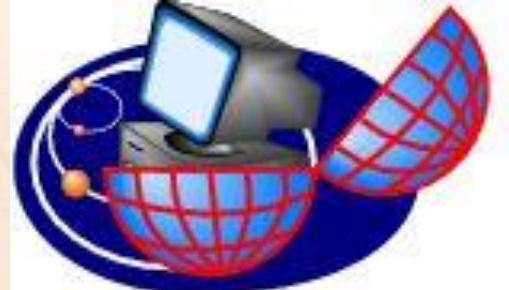

который предназначался для использования на ЭВМ семейства IBM. Язык GML в дальнейшем был расширен, а в 80-х годах прошёл стандартизацию ISO (Международная организация стандартизации). Этот мощный и универсальный режим разметки, названный SGML (Standart General Markup Langugage), использовался военным ведомством США для оформления технической документации.

**11:** учёный-физик Тим Бернерс-Ли, сотрудник CERN (Европейский Центр Ядерных Исследований) ,в основу разрабатываемого языка положил язык SGML и приёмы работы с гипертекстом, с чем и связано название созданного им языка - HTML. Новый язык использовал основные конструкции SGML для описания документов и гипертекстовых

ссылок.

Содержание

#### **Термин "гипертекст" впервые был введён Тедом Нельсоном в 1969 году.**

*Гипертекст* **–** электронный документ, содержащий в себе ссылки на другие документы.

ſпÌ

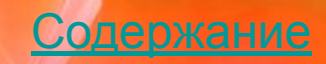

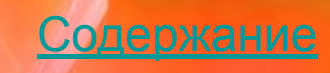

## **текста.**

# **Тэг – инструкция браузеру, указывающая способ отображения**

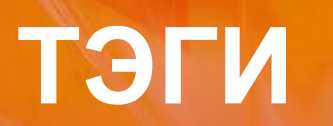

## **ПРАВИЛА ЗАПИСИ ТЭГОВ**

**Тэг всегда начинается со знака «меньше» (<) и ОКАНЧИВАЕТСЯ ЗНАКОМ «больше» (>)**

*Например:* **<BR>**

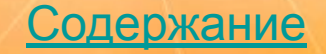

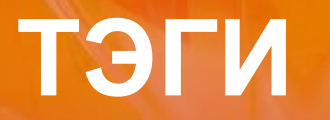

## *одиночный*

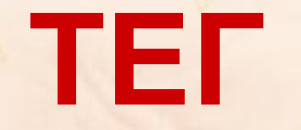

*открывающий < >*

## *парный (контейнер)*

*закрывающий </ >*

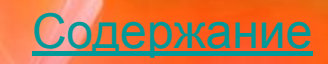

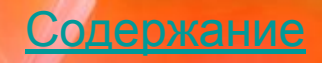

**Типичная Интернет-страница состоит из двух частей: заголовка (HEAD) и тела (BODY).** 

**Всё содержимое файла Интернет-страницы**  заключается в контейнер <html>...</html>, **указывающий браузеру, что данный текст представляет собой HTML-документ и, возможно содержит в себе тэги, которые браузер должен выявить, распознать, интерпретировать.**

## **Структура Web – документа.**

## **Структура Web – документа.**

*Эту базовую структуру в простейшем виде можно наглядно показать следующим образом:*

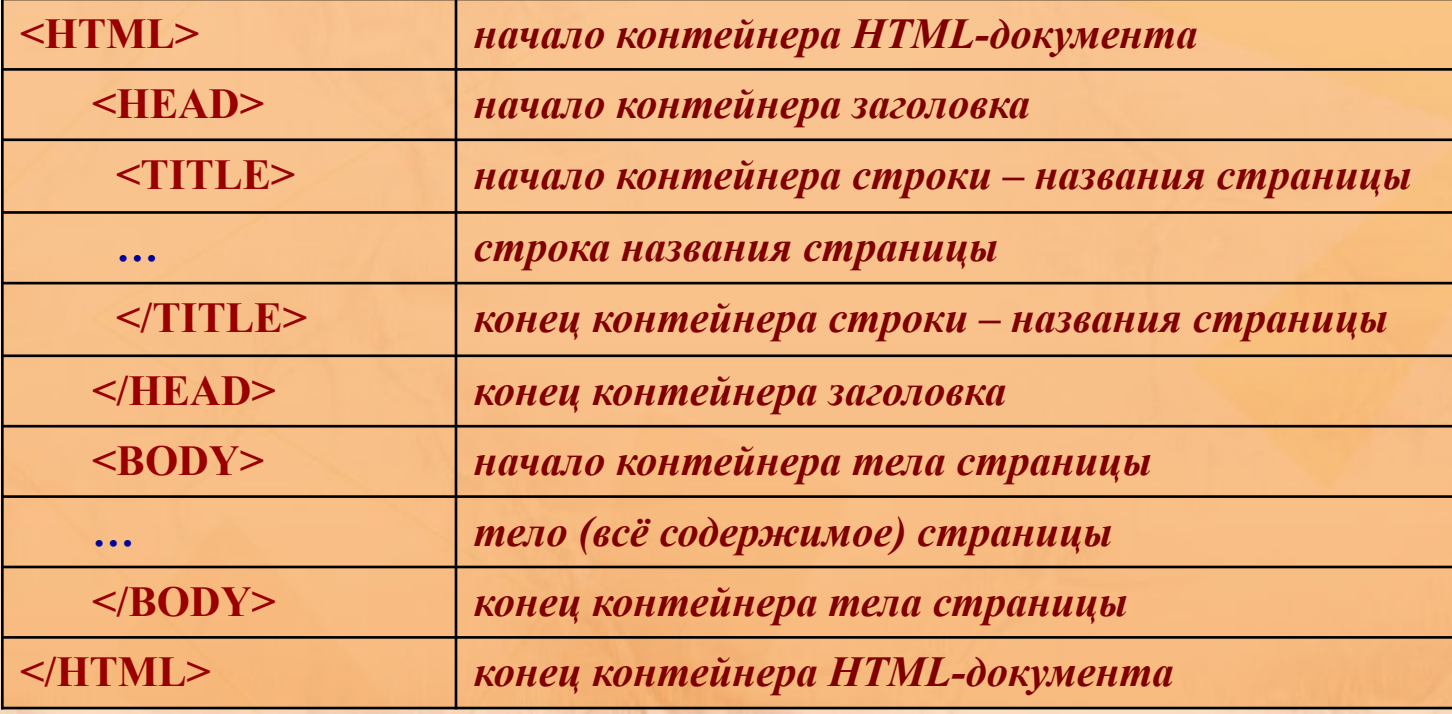

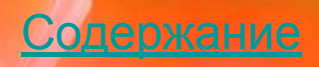

## **Структура Web – документа.**

Указанная вами *строка-название* будет выводиться в заголовке окна браузера, когда данная страничка будет в нём просматриваться, а также (уже после размещения страницы в Интернете) в списках, выдаваемых поисковыми серверами.

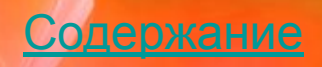

## **КОММЕНТАРИИ**

**<! -- и -- > - такой полутэг используется для добавления комментариев на страничке, т. е. для полезных пояснений, которые не показываются в браузере.** *Пример:* **<H1> Заголовок </H1> <! --название главы-- > <H2> Подзаголовок </H2>**

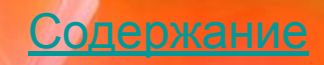

## **ПРИМЕР HTML-ДОКУМЕНТА**

**<html> <head> <title> Это моя первая страничка! </title> </head> <body>** <!--сейчас я напишу свою первую строчку текста!--> Ура!!!! Я создал свою первую страницу на html!!!  **</body> </html>**

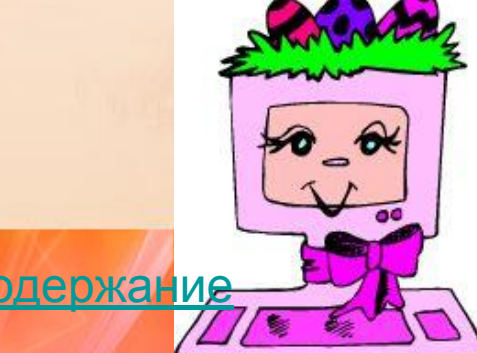

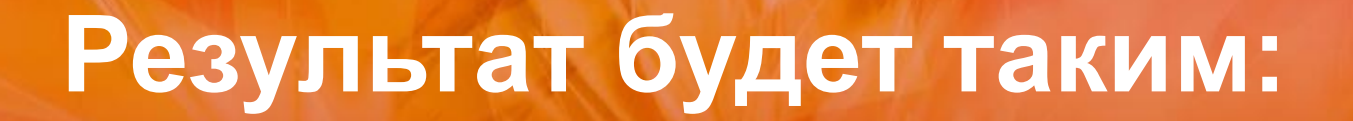

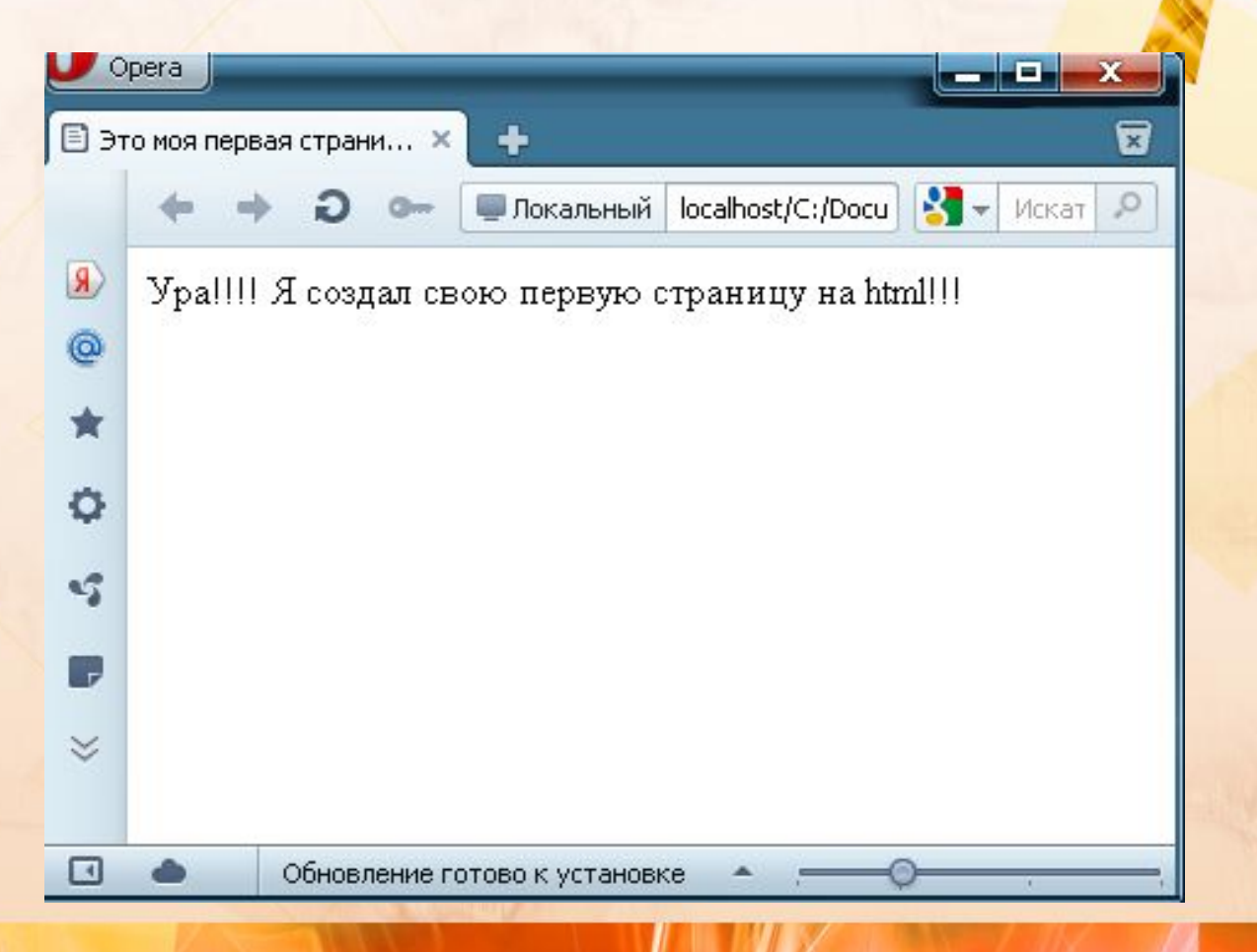

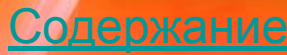

#### **Тэги форматирования текста.**

**<B> </B> отображает текст полужирным шрифтом.** 

 **<I> </I> отображает текст курсивом <U> </U> отображает текст подчеркнутым шрифтом.**  <STRIKE> </STRIKE> и <S> </S> oтображают текст, **перечеркнутый горизонтальной линией.** 

 **<BIG> </BIG> выводит текст шрифтом большего размера, чем непомеченная часть текста**

**<SMALL> </SMALL> выводит заключенный в него текст шрифтом меньшего размера, по сравнению с остальной частью текста:** 

**<SUB> </SUB> сдвигает текст ниже уровня строки и выводит его шрифтом меньшего размера. Рекомендуется для печати математических индексов:** 

**<SUP> </SUP> сдвигает текст выше уровня строки и выводит его шрифтом меньшего размера. Этот тэг можно использовать для задания степеней чисел:** 

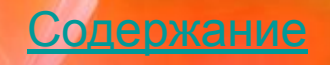

### **Теги управления внешним видом Web-страницы**

- <P> отделяет абзацы друг от друга, ставится в конце абзаца.
- <BR> начало новой строки.
- <HR> горизонтальная линия во весь экран. <H1>/<H1> - заголовок документа. После буквы Н указывается вид заголовка от 1 до 6.

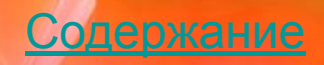

## **Тэг <FONT>**

Тэг **<FONT>** позволяет изменить шрифт, который использует браузер для просмотра **Web**-страницы. Тэг может иметь следующие параметры:

- **• FACE** задает название шрифта, которым будет выводится текст.
- **• SIZE** задает размеры шрифта в условных единицах от 1 (самого маленького) до 7 (самого большого). Принято считать, что шрифт "нормального" размера соответствует значению 3.
- **• COLOR** устанавливает цвет шрифта, который может задаваться с помощью стандартных имен или набором шестнадцатеричных цифр.

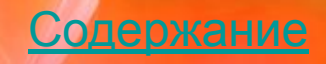

### **Пример:**

 $<$ HTML $>$  $<$ HEAD> <TITLE>Примеры использования тегов</TITLE>  $\langle$ /HEAD>  $<$ BODY> <H1>Заголовок H1</H1> <H2>Заголовок H2</H2> <H3>Заголовок H3</H3> <H4>Заголовок H4</H4> <H5>Заголовок H5</H5>  $-H6>$ Заголовок  $H6$  $<$ FONT Color=red> Это <B>полужирный</B> шрифт.<BR> Выделение <I>курсивом</I><BR> Пример <U>подчеркивания</U> текста.<BR> Пример <STRIKE>зачеркнутого</STRIKE> текста.<P> Шрифт <BIG>большего</BIG> размера.<BR> Шрифт <SMALL>меньшего</SMALL> размера <BR>  $\langle$ FONT Color=blue SIZE=6> Пример шрифта для <SUB>нижнего</SUB> индекса. <BR> Пример шрифта для <SUP>верхнего</SUP> индекса. <BR>  $<$ HR $>$ <B><I>Этот текст будет выделен жирным курсивом.</I></B>  $\langle$ /BODY>  $\langle$ /HTML>

Содержа

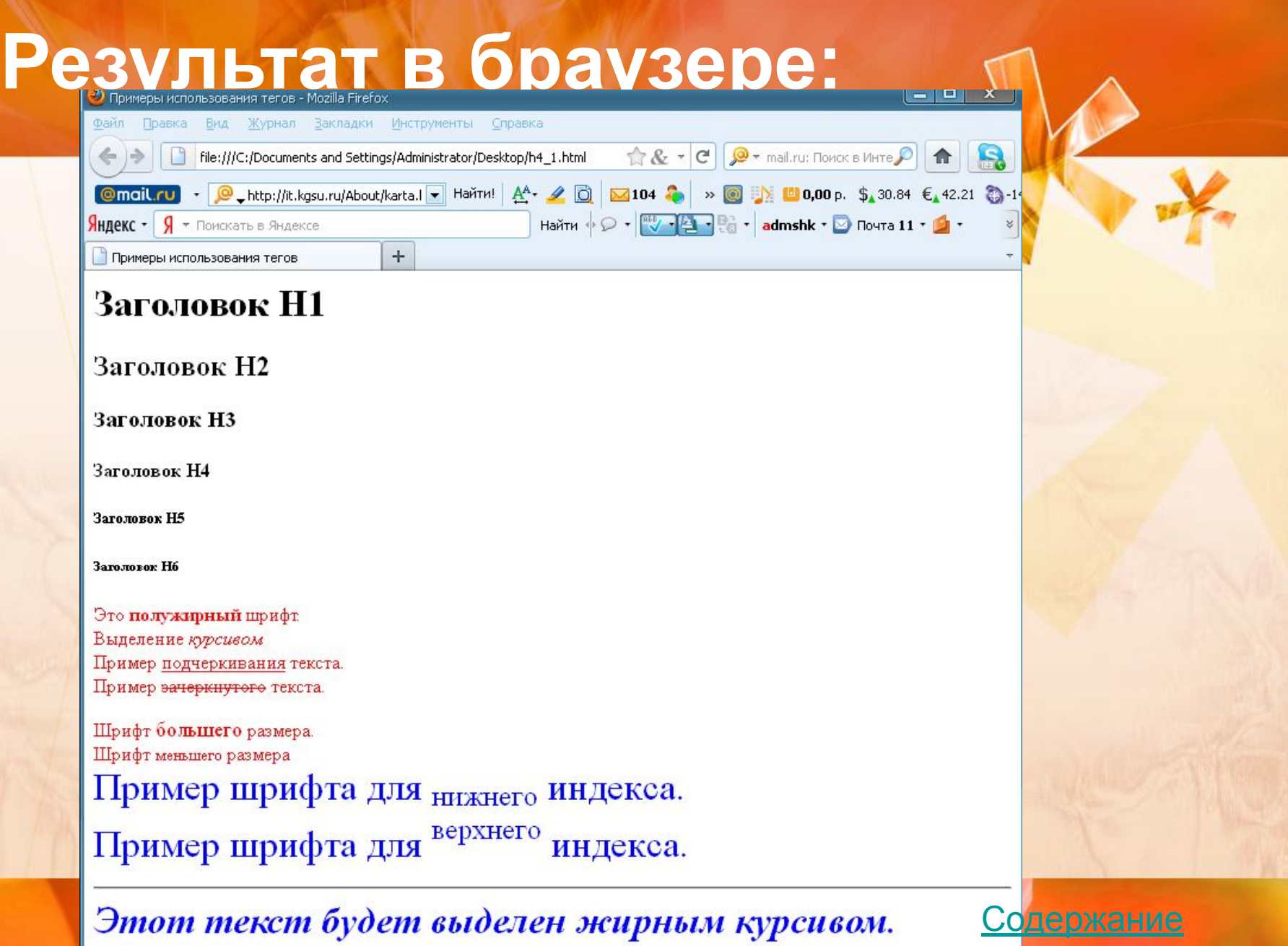

#### **Цвет фона и текста**

Мы уже знаем как менять цвет текста, но для этого нам нужно было заключать его в теги **font ,** а это не всегда удобно. Иногда, лучше задать цвет текста для всего документа. Также, можно задать и фоновое изображение.

#### **Вот необходимые атрибуты:**

BACKGROUND – определяет изображение для "заливки" фона. Значение задается в виде полного URL или имени файла с картинкой в формате GIF или JPG (подробнее об этом будет рассмотрено позже).

BGCOLOR – определяет цвет фона документа.

TEXT – определяет цвет текста в документе.

Все они прописываются для элемента BODY. Значения цветов задаются либо RGB-значением в шестнадцатиричной системе, либо одним из 16 базовых цветов.

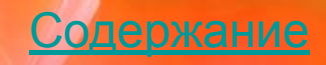

## **Цвет фона и текста**

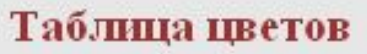

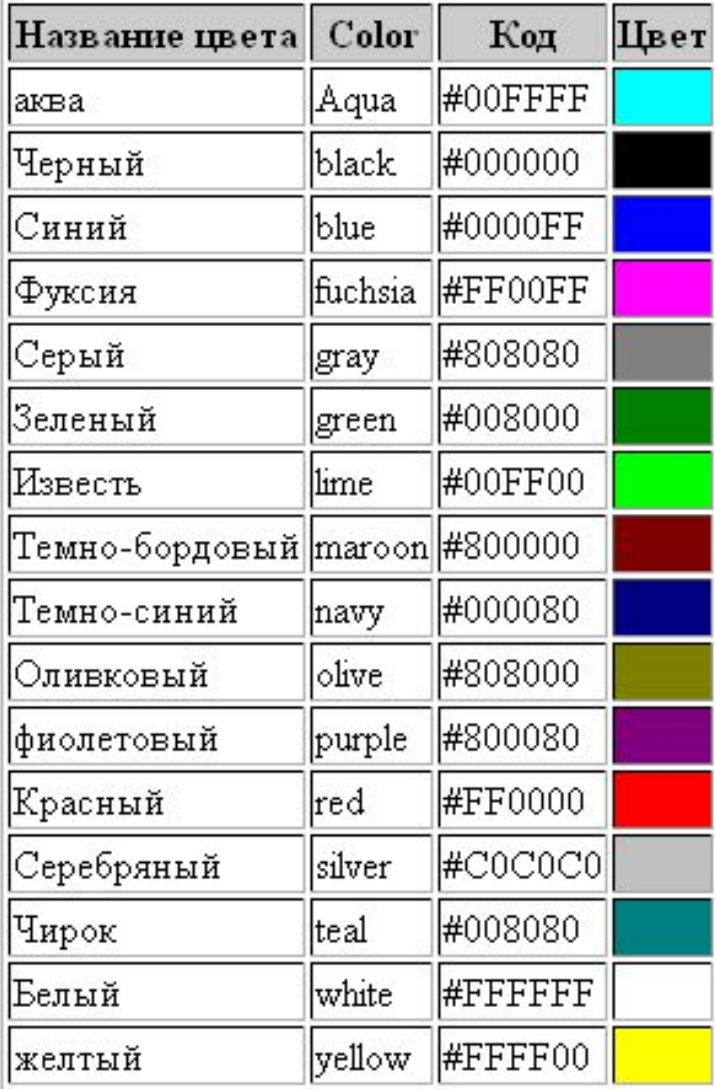

Содержание

### **Цвет фона и текста**

#### **Пример:**

**<!-- задаем фоновый цвет и цвет текста --> <body bgcolor="#FFF8D2" text="red">**

**<p>** Этот текст будет красный, потому что мы изменили цвет текста в теге БОДИ и теперь весь текст на странице по умолчанию будет красный **</p>**

**<font color ="green">**

**<p>** В этом абзаце текст будет зеленый, потому что мы заключили его в теги font и придали соответсвующий цвет **</p> </font>**

**<p>** Теперь текст снова будет красный **</p> </body>**

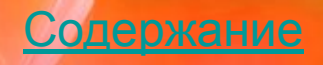

### **Цвет фона и текста**

#### Результат в браузере:

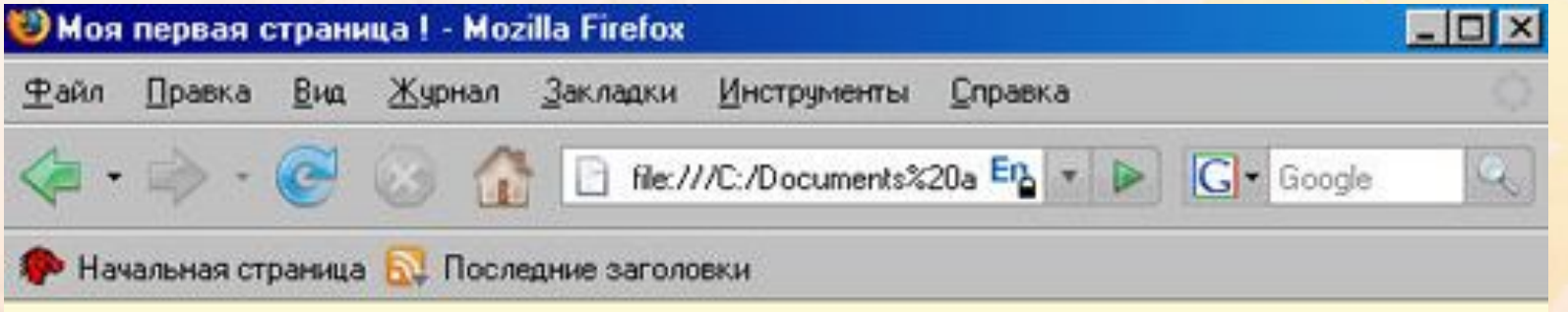

Этот текст будет красный, потому что мы изменили цвет текста в теге БОДИ и теперь весь текст на странице по умолчанию будет красный

В этом абзаце текст будет зеленый, потому что мы заключили его в теги font и придали соответсвующий цвет

Теперь текст снова будет красный

the security me and the masses which the second

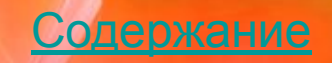

a providence as a companion companion and

### **Списки**

Каждый элемент списка начинается тэгом**<LI>** 

- В языке **HTML** предусмотрен специальный набор тэгов для представления информации в виде списков следующих типов:
- Маркированный (<UL></UL>);
- Нумерованный (<OL>/<OL>);
- список определений (<DL>/<DL>).

<DL> <!-- Начало списка. --> <DT> Термин. <DD> Его определение

</DL> <!-- Конец списка. -->

. . . . . .

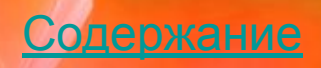

## **Web-страница с графическими объектами.**

Изображения - это неотъемлемая часть любого сайта в сети интернет. Они используются везде, поэтому давайте разберемся что к чему. Есть три типа файлов изображений, которые можно вставить на ваши страницы:

- **• GIF** (Graphics Interchange Format)
- **• JPG / JPEG** (Joint Photographic Experts Group)
- **• PNG** (Portable Network Graphics)

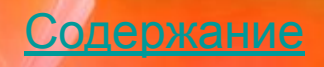

## **Web-страница с графическими объектами.**

#### **Пара слов о форматах:**

**GIF** - использует всего 256 цветов и соответственно лучше подходит для рисунков с малым кол-вом оттенков. Этот формат поддерживает прозрачность изображений.

- **JPEG** формат изображений, который использует до миллиона цветов. Обычно используется для фотографий и качественной графики(с огромным количеством оттенков).
- **PNG** сравнительно новый формат . По многим параметрам превосходит JPEG и GIF: миллионы цветов и эффективное сжатие. Также поддерживает прозрачность.

В каком формате брать изображения - дело Ваше, однако старайтесь добиться максимального качества при минимальном размере .

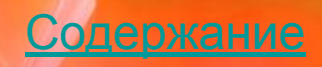

## Web-страница с графическими **объектами.**

Для размещения изображений в **HTML**-документах используется тэг **<IMG>**, у которого параметр **SRC** задает местонахождение файла с изображением. Например:

- **• <IMG SRC=picture.gif>** в **HTML**-документ будет помещено изображение, находящееся в файле **picture.gif;**
- **• <IMG SRC=Images/Плитка.bmp>** в **HTML**-документ будет помещено изображение, находящееся в файле **Плитка.bmp**, который расположен в папке **Images**, находящейся *в этой же самой папке*, что и **HTML**-документ.

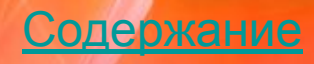

## **Web-страница с графическими объектами.**

- При включении графического изображения в документ можно указывать его расположение относительно текста или других элементов страницы. Способ выравнивания изображения задается значением параметра **ALIGN** тэга **<IMG>**. Ниже приведены некоторые возможные значения этого параметра:
- **• LEFT** Изображение "прижимается" к левому полю окна. Текст обтекает изображение с правой стороны.
- **• RIGHT** Изображение "прижимается" к правому полю окна. Текст обтекает изображение с левой стороны.

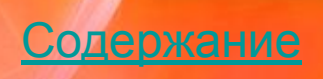

## **Web-страница с графическими объектами.**

<HTML> <HEAD> <TITLE> Параметры RIGHT и LEFT. </TITLE> </HEAD> <BODY> <IMG SRC=Leto.jpg ALIGN=LEFT > Изображение "прижимается" к правому полю окна. Текст обтекает изображение с левой стороны.<P> <IMG SRC=Vodopad.jpg ALIGN=RIGHT> Изображение "прижимается" к левому полю окна. Текст обтекает изображение с правой стороны.<P> </BODY> </HTML>

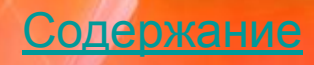

## Web-страница с графическими **объектами.**

#### Результат в браузере:

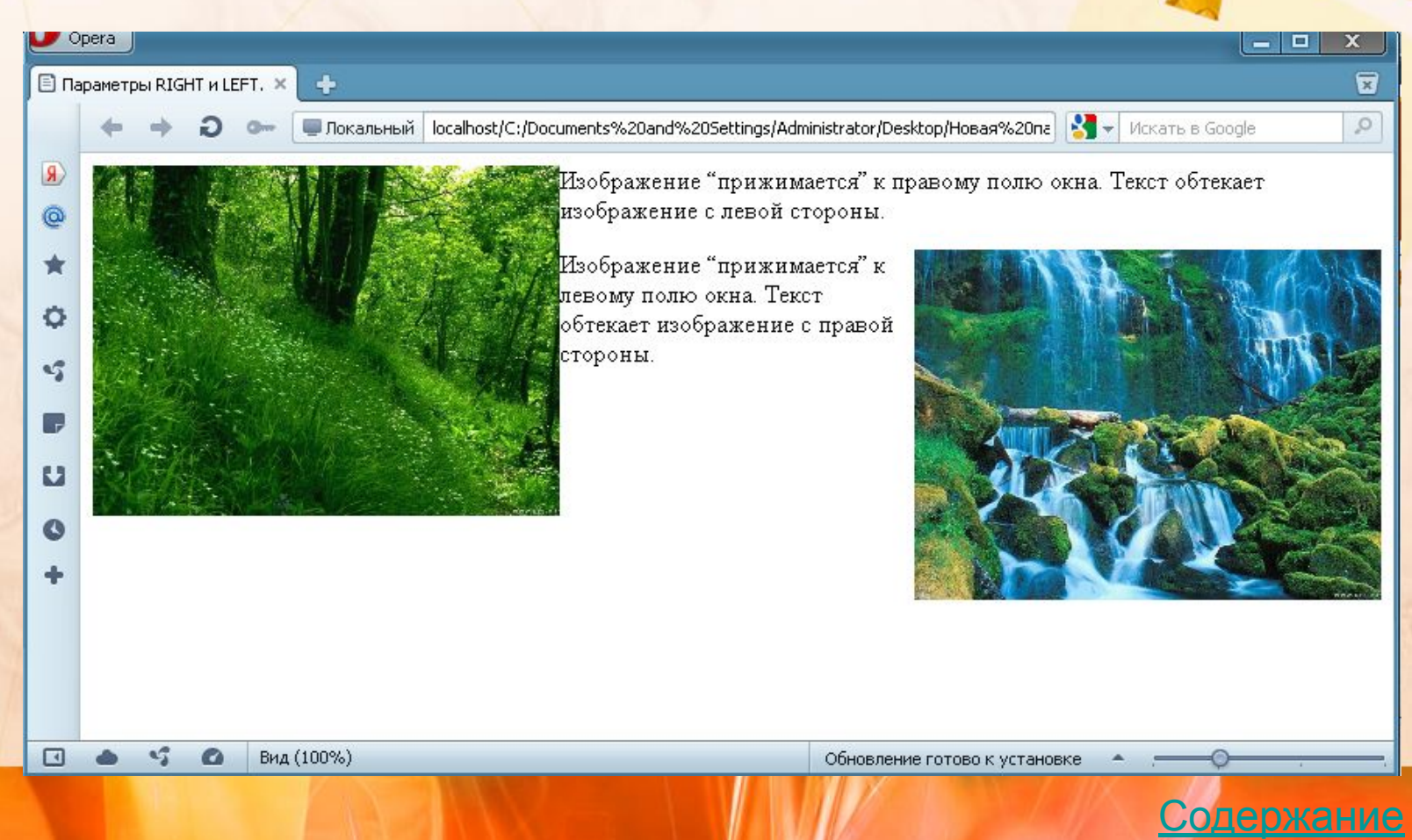